Fachbereich Technik der Fachhochschule Westküste

# Leitfaden für wissenschaftliche Arbeiten

Version: 14.11.2018

# Inhalt

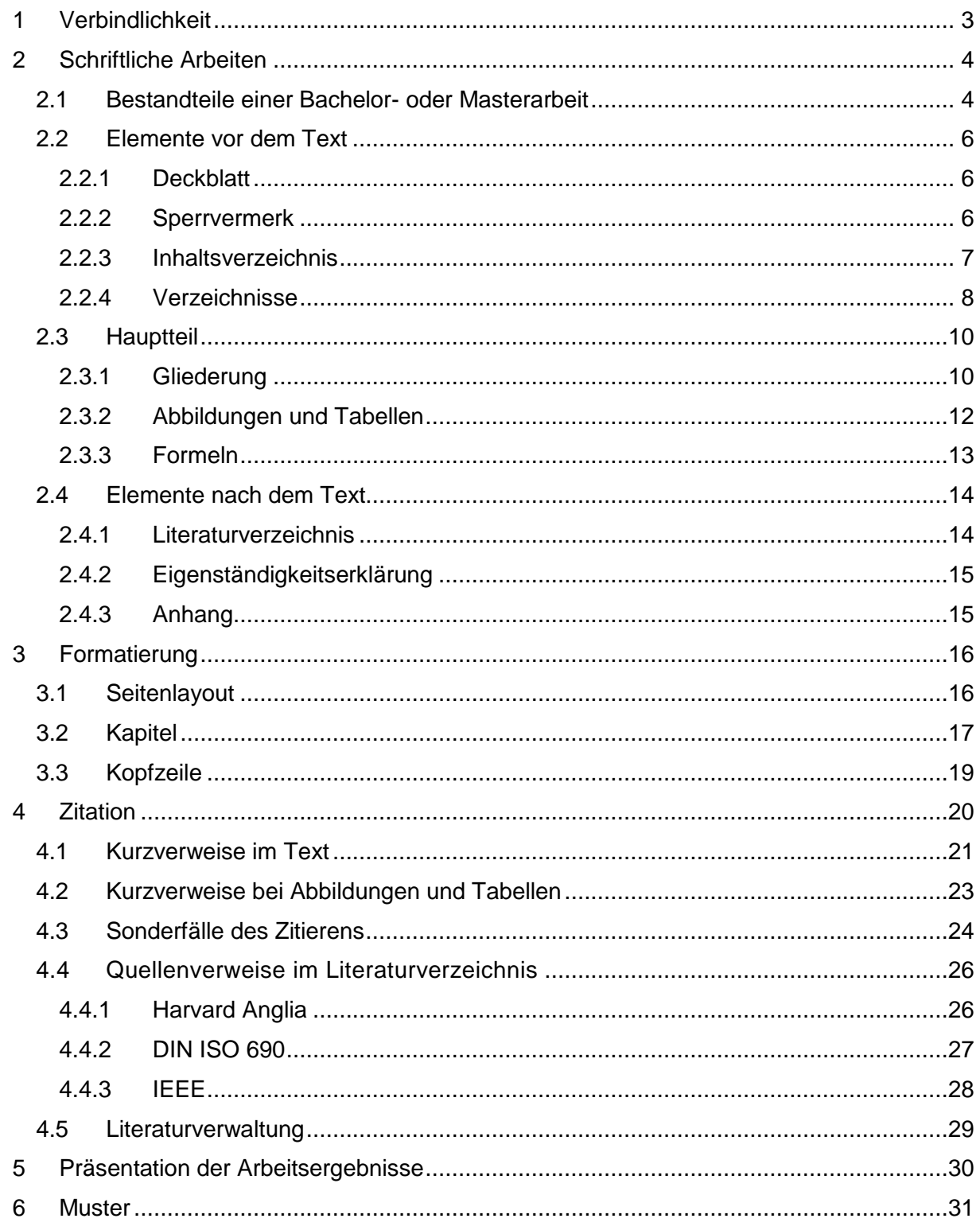

# <span id="page-2-0"></span>**1 Verbindlichkeit**

Es gibt verschiedene Standards für wissenschaftliche Arbeiten und Präsentationen. Um den Studierenden die Orientierung zu erleichtern bietet der Fachbereich Technik der Fachhochschule Westküste vorformatierte Dokumente an. [LINK] Diese Dokumentvorlagen sind in Microsoft Word angelegt, weil die Mehrzahl der Studierenden diese Textsoftware benutzt und weil das Programm als Campuslizenz erhältlich ist.

Für Diejenigen, die mehr wissen wollen über das wissenschaftliche Arbeiten, haben wir diese Übersicht geschrieben.

Die Angaben sind verbindlich. Wer sich danach ausrichtet, liegt also auf jeden Fall richtig. Allerdings: Dem Prüfer steht es frei andere Regeln festzusetzen und dies den Studierenden mitzuteilen. Bitte informieren Sie sich also rechtzeitig bei Ihrem Prüfer.

Die Elemente des Corporate Design der FH Westküste dürfen nicht verändert werden.

Die vorliegenden Richtlinien werden nach Bedarf aktualisiert. Auf dem Titelblatt ist das Datum der letzten Aktualisierung aufgeführt. Benutzen Sie als Grundlage für Ihre Arbeiten immer die neueste Version.

Für Diejenigen, die nicht an der FHW studieren: Wir haben den Leitfaden an aktuellen Standards orientiert. Wenn Sie sich danach richten, sollte Ihre wissenschaftliche Arbeit gut in Form sein. Bitte klären Sie aber Details mit Ihrem Prüfer ab. Es kann sein, dass er beispielsweise die Zitierweise nach DIN ISO 690 der nach Harvard vorzieht.

Wenn Ihnen unser Service gefällt, empfehlen Sie uns gern weiter.

P.S.: Dieser Text ist nicht in allen Einzelheiten nach den Regeln wissenschaftlicher Arbeiten gestaltet, denn es handelt sich hier nicht um einen wissenschaftlichen Text, sondern um einen Leitfaden.

# <span id="page-3-0"></span>**2 Schriftliche Arbeiten**

Die folgenden Angaben beziehen sich in erster Linie auf Abschlussarbeiten. Sie sind aber durchaus auch anwendbar auf Hausarbeiten, Praktikumsberichte und ähnliche Textformen.

## <span id="page-3-1"></span>**2.1 Bestandteile einer Bachelor- oder Masterarbeit**

Eine wissenschaftliche Arbeit enthält außer dem reinen Text noch einige andere Seiten. Nur der Text wird mit arabischen Seitenzahlen versehen, alles andere mit römischen. So ist rasch zu erkennen, wie umfangreich der Textteil ist.

Die zusätzlichen Seiten, die dem Text vorausgehen, erhalten als Seitenzahlen große römische Ziffern, die Seiten nach dem Text kleine. Begonnen wird jeweils mit Seite "1" bzw. "I" oder "i".

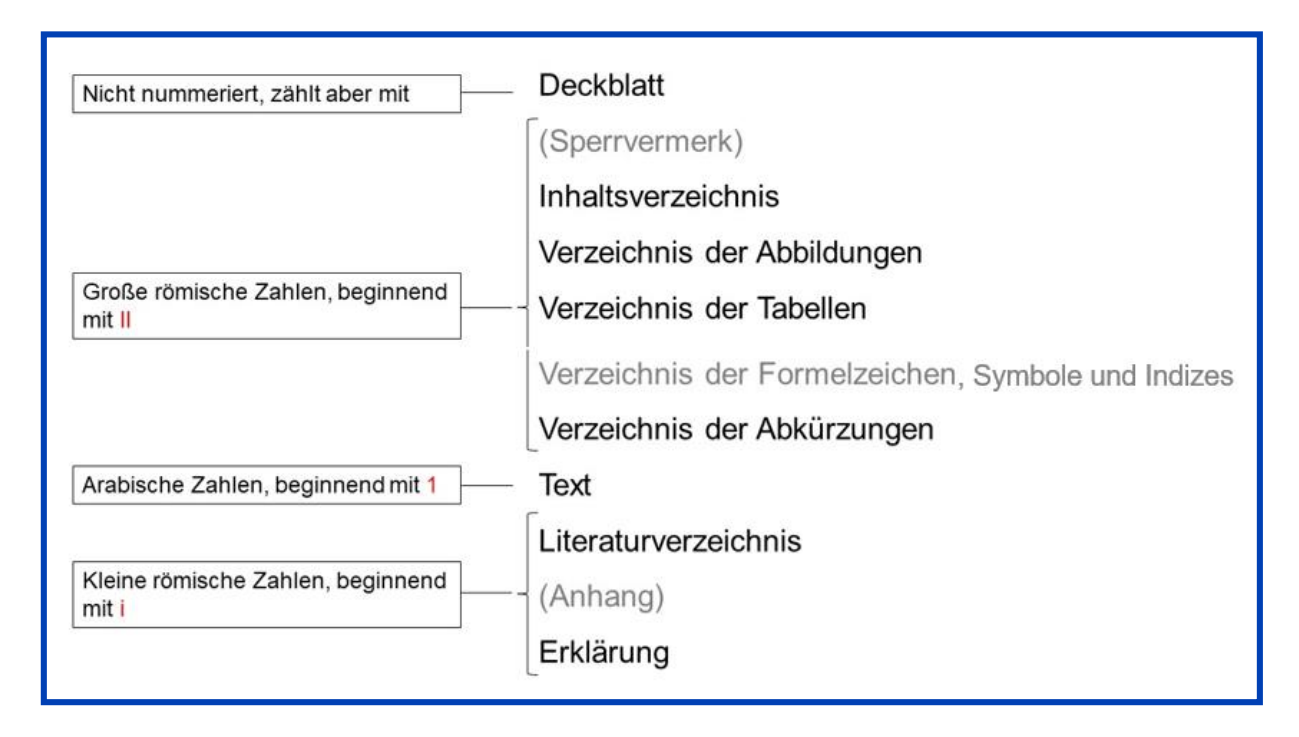

*Abbildung 1: Übersicht über Abfolge und Paginierung (Seitenzählung)*

Abschlussarbeiten müssen gedruckt und fest gebunden in dreifacher Ausfertigung beim Prüfungsamt abgegeben werden. Die bevorzugte Bindungsform ist die Kaltklebebindung oder etwas Vergleichbares. Für Hausarbeiten u.ä. sind auch andere Bindungsarten möglich.

Achten Sie bitte auf eine gründliche Endprüfung. Nach der Endkorrektur aktualisieren Sie bitte alle Verzeichnisse und überprüfen Sie das Layout noch einmal Seite für Seite.

Wenn Sie ein Word-Dokument in eine pdf-Datei umwandeln möchten, achten Sie bitte darauf, dass im pdf ein interaktives Inhaltsverzeichnis angeboten wird. Sie wählen dafür in Microsoft Word "Speichern unter" – "pdf" – "Optionen". Dort klicken Sie das Kästchen vor "Textmarken erstellen mithilfe von Überschriften" an.

Nach dem Binden prüfen Sie, ob die Seiten noch komplett sind und ob eventuell leere Seiten hineingekommen sind. Prüfen Sie außerdem die Kanten und lassen Sie sie gegebenenfalls nachschneiden.

### <span id="page-5-0"></span>**2.2 Elemente vor dem Text**

### <span id="page-5-1"></span>**2.2.1 Deckblatt**

Für das Deckblatt muss die CD-konforme Vorlage verwendet werden. Eine freie Gestaltung ist nicht zulässig. Eine Vorlage ist auf der Website der FH Westküste zu finden. Das Deckblatt zählt als Seite "I" mit, doch erscheint die Seitenzahl nicht. Die Fachsemesterzahl ist das Semester, in welchem die Prüfungsleistung laut Regelstudienplan vorgesehen ist: im Fachbereich Technik wäre an dieser Stelle für eine Bachelorarbeit also "7. Fachsemester" einzufügen.

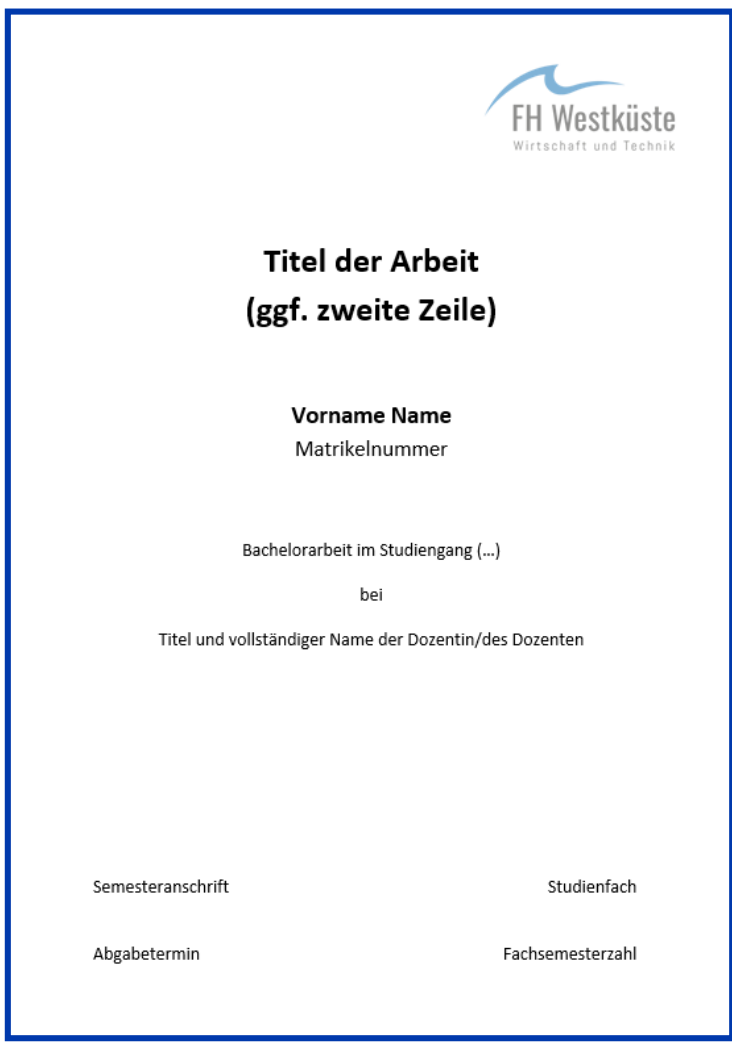

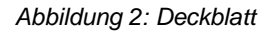

#### <span id="page-5-2"></span>**2.2.2 Sperrvermerk**

Wenn Sie einen Auftraggeber haben, der von Ihnen Vertraulichkeit erwartet, müssen Sie einen Sperrvermerk in die Arbeit aufnehmen. Durch Einfügen des Sperrvermerkes verhindern Sie, dass neben dem Erst- und Zweitprüfer auch Dritte Ihre Arbeit einsehen können. Dafür gibt es ein Muster. Der Sperrvermerk steht zwischen Deckblatt und Inhaltsverzeichnis und enthält keine Seitennummerierung und Kopfzeile.

## **Sperrvermerk**

Diese Arbeit enthält vertrauliche Daten und Informationen des Unternehmens, in dem die Bachelor-/Masterarbeit angefertigt wurde. Sie darf Dritten deshalb nicht zugänglich gemacht werden.

Die für die Prüfung notwendigen Exemplare verbleiben beim Prüfungsamt und beim betreuenden Hochschullehrer.

*Abbildung 3: Sperrvermerk; den Text zum Herauskopieren finden Sie noch einmal im Anhang*

### <span id="page-6-0"></span>**2.2.3 Inhaltsverzeichnis**

Das Inhaltsverzeichnis trägt die Seitenzahl II bzw. bei einer Arbeit mit Sperrvermerk die Seitenzahl III.

Für das Inhaltsverzeichnis wird die Schrift Arial, 11pt, schwarz benutzt. Die Gliederungsebenen werden durch Einrückung markiert. Eine Hervorhebung, z.B. durch Fettoder Kursivschrift, ist nicht üblich. Hinter der letzten Ziffer der Kapitelnummer steht kein Punkt.

Die Seitenzahlen werden rechtsbündig gesetzt. Eine gepunktete Linie von der Kapitelüberschrift bis zur Seitenzahl erleichtert die Orientierung.

Im Inhaltsverzeichnis werden alle Bestandteile der Arbeit einschließlich der Verzeichnisse und Erklärungen aufgeführt. Das Wort "Inhaltsverzeichnis" selbst gehört nicht mit Angabe der Seitenzahl in das Verzeichnis, sondern ist als Überschrift anzugeben.

Inhaltsverzeichnis

### Inhaltsverzeichnis

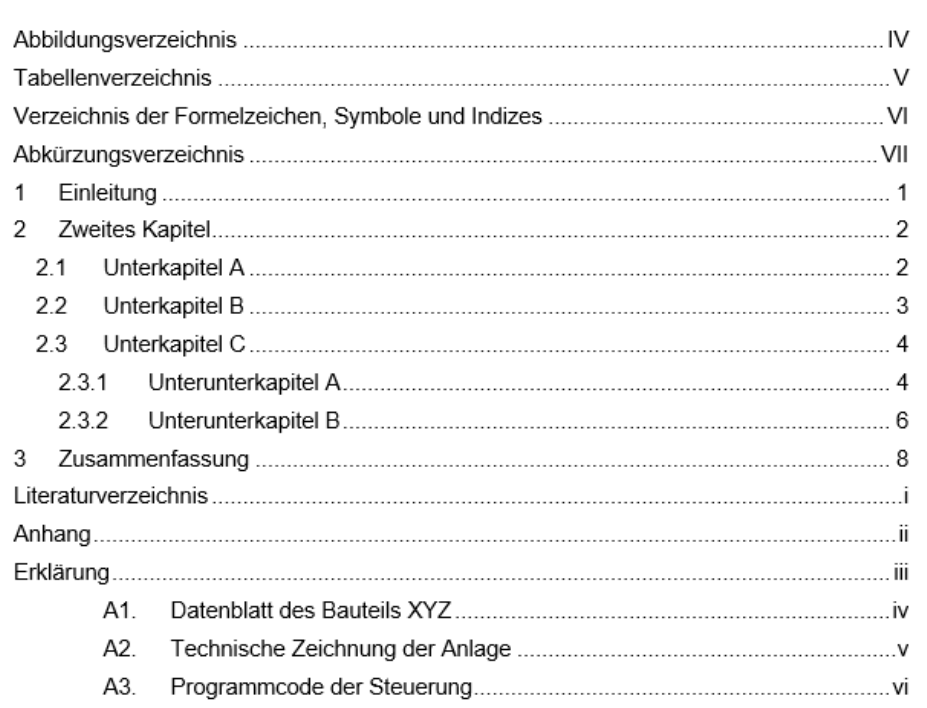

#### <span id="page-7-0"></span>**2.2.4 Verzeichnisse**

Zu Abbildungen zählen beispielweise Fotos, Zeichnungen und Diagramme. Im **Abbildungsverzeichnis** werden Nummer, Benennung und Seitenzahl genannt. Die Anordnung richtet sich nach dem Erscheinen im Text.

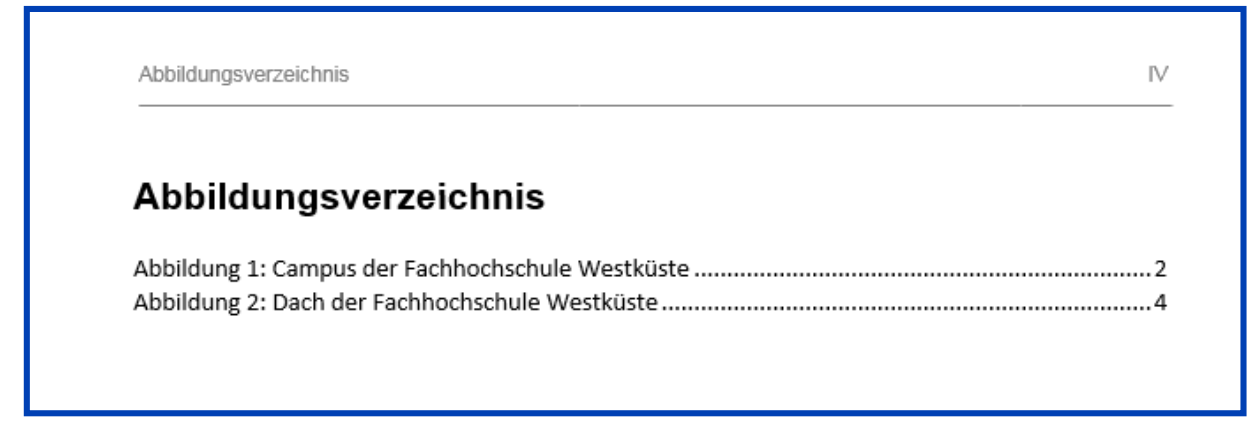

*Abbildung 5: Abbildungsverzeichnis*

Wenn Sie mehr als eine Tabelle ihn den Text aufnehmen, ist ein separates **Tabellenverzeichnis** zu empfehlen. Haben Sie nur eine Tabelle verwendet, können Sie diese in Ihr Abbildungsverzeichnis mit aufnehmen.

 $\mathbb H$ 

*Abbildung 4: Inhaltsverzeichnis*

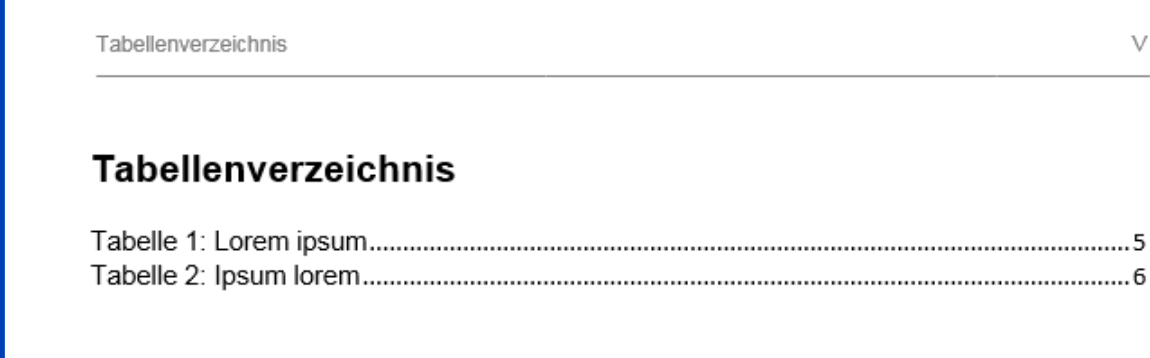

*Abbildung 6: Tabellenverzeichnis*

Für **Abkürzungen** gibt es zwei Varianten:

1. Erklären der Abkürzung bei der ersten Nennung im Text: *ANS (American National Standard)*

oder

2. Anlegen eines Abkürzungsverzeichnisses

Es müssen nur die ungebräuchlicheren Abkürzungen erklärt werden, also nicht beispielsweise "DIN". Die Anordnung ist alphabetisch (bezogen auf die Abkürzungen, nicht die Erläuterungen dazu).

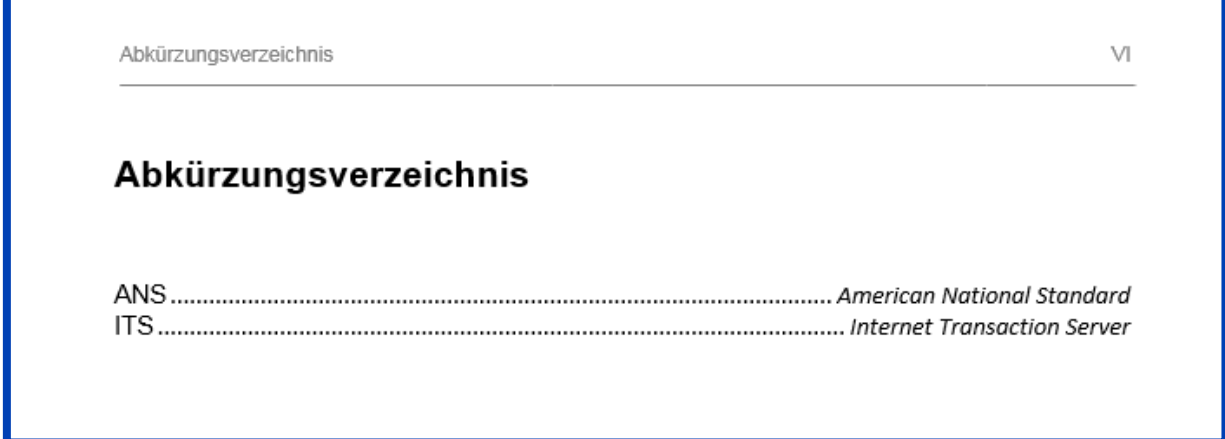

*Abbildung 7: Abkürzungsverzeichnis*

V

Zusätzlich ist häufig ein **Verzeichnis der Formelzeichen, Symbole und Indizes** zu

erstellen. Es besteht aus folgenden zwei Gruppen:

- 1) Groß- und Kleinbuchstaben und
- 2) griechische Symbole.

Innerhalb der Gruppen werden die Inhalte alphabetisch angeordnet.

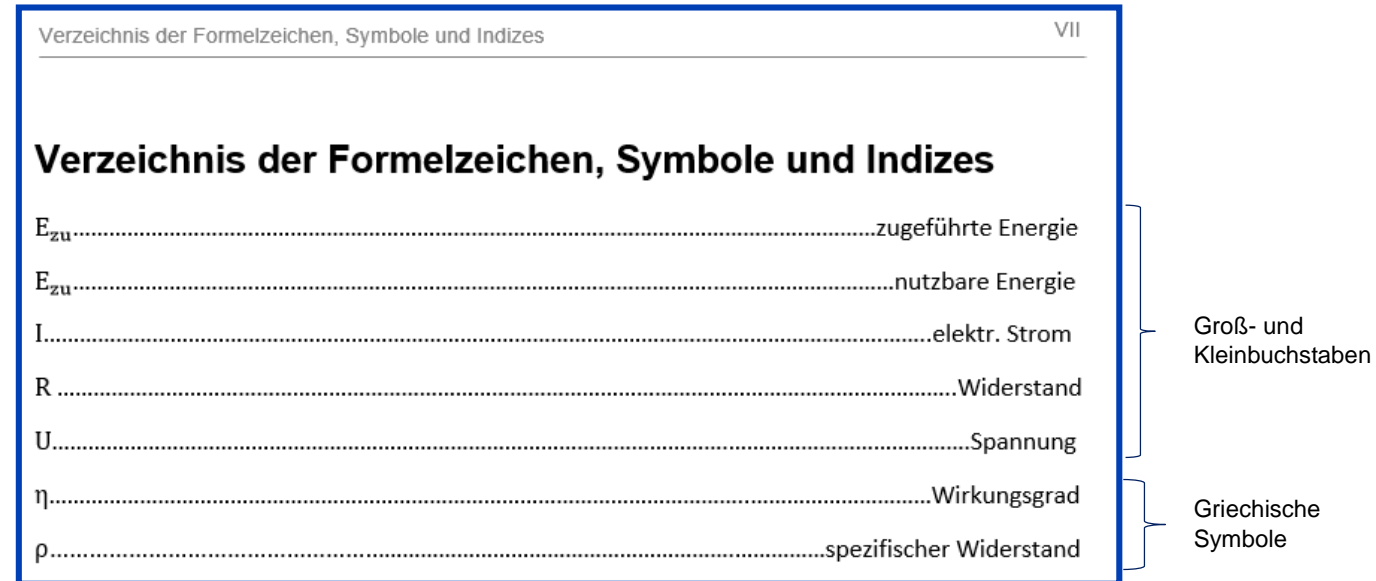

*Abbildung 8: Verzeichnis des Formelzeichen, Symbole und Indizes*

### <span id="page-9-0"></span>**2.3 Hauptteil**

### <span id="page-9-1"></span>**2.3.1 Gliederung**

Das erste Kapitel einer wissenschaftlichen Arbeit ist die Einleitung. Da es oft zu Verwechslungen mit dem Begriff "Vorwort" kommt, gibt es eine kurze Erklärung:

Vorwort: Gehört nicht zum Text; beschreibt beispielsweise, was sich in der 5. Auflage geändert hat

Einleitung: Gehört zum Text, führt in das Thema ein

Ein Vorwort brauchen Sie nicht, aber eine Einleitung ist notwendig. Als Überschrift genügt "Einleitung". Zulässig sind auch aussagekräftigere Überschriften wie "Grundlagen des…", "Übersicht über…".

Folgende Regeln sind bei der Gliederung zu beachten:

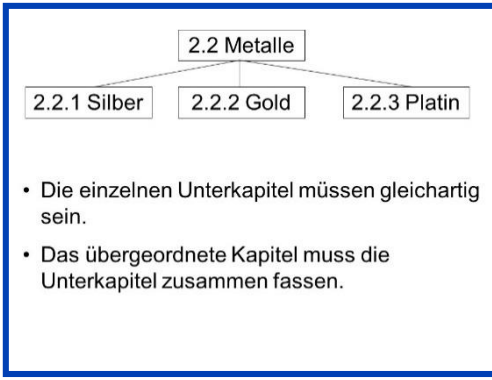

*Abbildung 9: Gliederung*

Es muss **mindestens zwei** Unterkapitel geben, sonst wird nicht untergliedert:

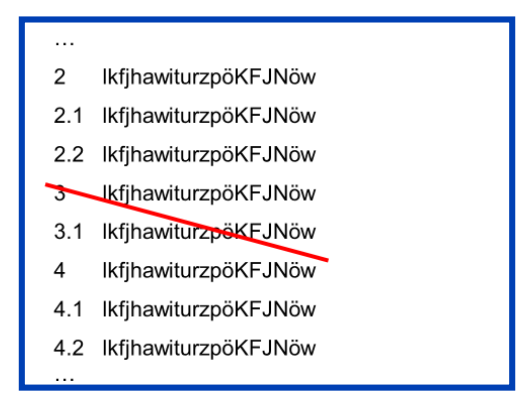

*Abbildung 10: Zwei Unterkapitel*

Die Kapitelüberschriften müssen knapp, aber aussagekräftig sein - nicht wie folgt:

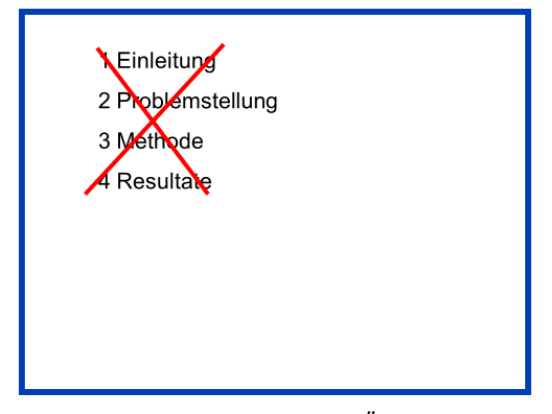

*Abbildung 11: Aussagekraft der Überschriften*

Der Schlussteil enthält mindestens eines der folgenden Elemente:

- Zusammenfassung
- Fazit
- Ausblick.

Als Überschrift bietet sich das gewählte Element an, z.B. "Zusammenfassung". Eine aussagekräftigere Überschrift ist möglich.

### <span id="page-11-0"></span>**2.3.2 Abbildungen und Tabellen**

Abbildungen und Tabellen werden grundsätzlich mit einer Beschriftung versehen. Diese Beschriftung enthält die der Nummer *(Abbildung 1)* und den Titel der Abbildung *(Versuchsanordnung für Projekt A).* Es empfiehlt sich die Nummerierung und Beschriftung mit einer der jeweiligen genutzten Software durchzuführen, so dass ein automatisches Abbildungs- und Tabellenverzeichnis daraus erstellt werden kann.

Die Beschriftung steht bei Abbildungen unter dem Element, bei Tabellen über dem Element.

Die Schrift ist Arial 9, schwarz, kursiv. Der Abstand zur Abbildung sollte möglichst klein sein. Abbildungen und Tabellen sind ebenfalls mit Quellenverweisen zu versehen, insofern es sich dabei nicht um eigenes Gedankengut handelt (siehe Kapitel *Zitation*).

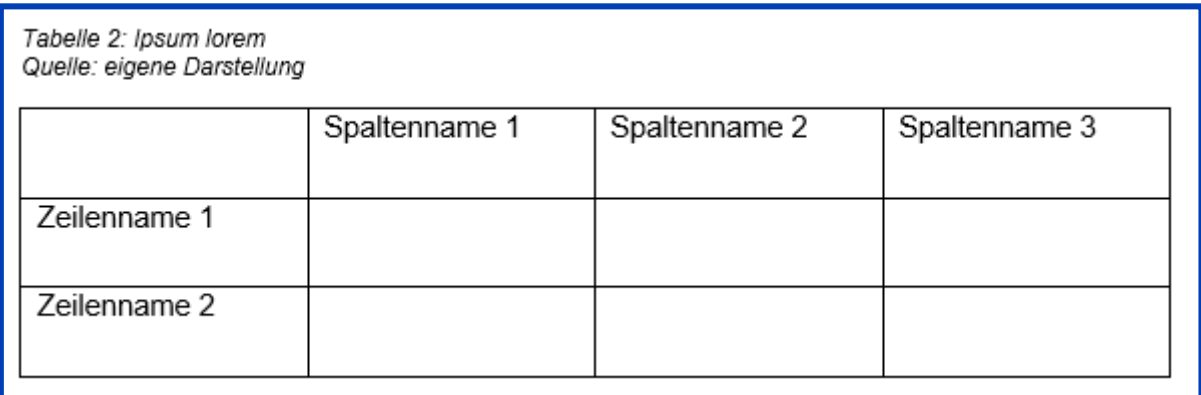

*Abbildung 12: Tabelle mit Beschriftung*

### <span id="page-12-0"></span>**2.3.3 Formeln**

Berechnungsformeln werden fortlaufend am rechten Seitenrand nummeriert, so dass sich im Text mit Nennung der Nummer auf die Formel bezogen werden kann. Eine Nummerierung ist nur ein Mal bzw. bei der ersten Nennung der Formel vorzunehmen. Für die Formeln selbst muss kein Verzeichnis erstellt werden.

$$
\eta = \frac{E_{\text{Nutz}}}{E_{\text{zu}}}
$$

$$
\eta = \frac{580J}{640J} = 0,906
$$

 $(1)$ 

### <span id="page-13-0"></span>**2.4 Elemente nach dem Text**

### <span id="page-13-1"></span>**2.4.1 Literaturverzeichnis**

Das Literaturverzeichnis enthält die Quellen, welche für die Erstellung der Arbeit genutzt wurden. Dementsprechend müssen alle Quellen welche für Kurzverweise im Text genutzt wurden, auch im Literaturverzeichnis auftauchen. Die konkrete Darstellung verschiedener Quellen im Literaturverzeichnis unterscheidet sich je nach Zitierform und Quellenform. Hierauf wird im Kapitel *Zitation* detailliert eingegangen.

Im Literaturverzeichnis werden die benutzten Titel entweder nach **Harvard Anglia** alphabetisch aufgeführt:

### Literaturverzeichnis

Grundmann, M., 2006. The Physics of Semiconductors. An Introduction Including Device and Nanophysics. Berlin Heidelberg: Springer.

Paul, R., 1972. Feldeffekttransistoren - physikalische Grundlagen und Eigenschaften. Stuttgart: Verlag Berliner Union.

*Abbildung 14: Beginn eines Literaturverzeichnisses nach Harvard Anglia*

Oder sie werden nach **DIN ISO 690** numerisch in der Reihenfolge der Nennung im Text aufgeführt:

## Literaturverzeichnis

1. Paul, Reinhold. Feldeffekttransistoren - physikalische Grundlagen und Eigenschaften. Stuttgart: Verlag Berliner Union, 1972.

2. Grundmann, Marius. The Physics of Semiconductors. An Introduction Including Device and Nanophysics. Berlin Heidelberg: Springer, 2006. ISBN 978-3-8006-3680-8.

*Abbildung 15: Beginn eines Literaturverzeichnisses nach DIN ISO 690*

Oder sie werden nach **IEEE** numerisch in der Reihenfolge der Nennung im Text aufgeführt:

## Literaturverzeichnis

[1] K. Stierstadt, Von der Mikrophysik zur Makrophysik, Heidelberg: Springer-Verlag, 2010.

[2] R. Paul, Feldeffekttransistoren - physikalische Grundlagen und Eigenschaften, Stuttgart: Verlag Berliner Union, 1972.

*Abbildung 16: Beginn eines Literaturverzeichnisses nach IEEE*

### <span id="page-14-0"></span>**2.4.2 Eigenständigkeitserklärung**

Für jede Bachelor- und Masterarbeit ist folgende **Erklärung** Pflicht:

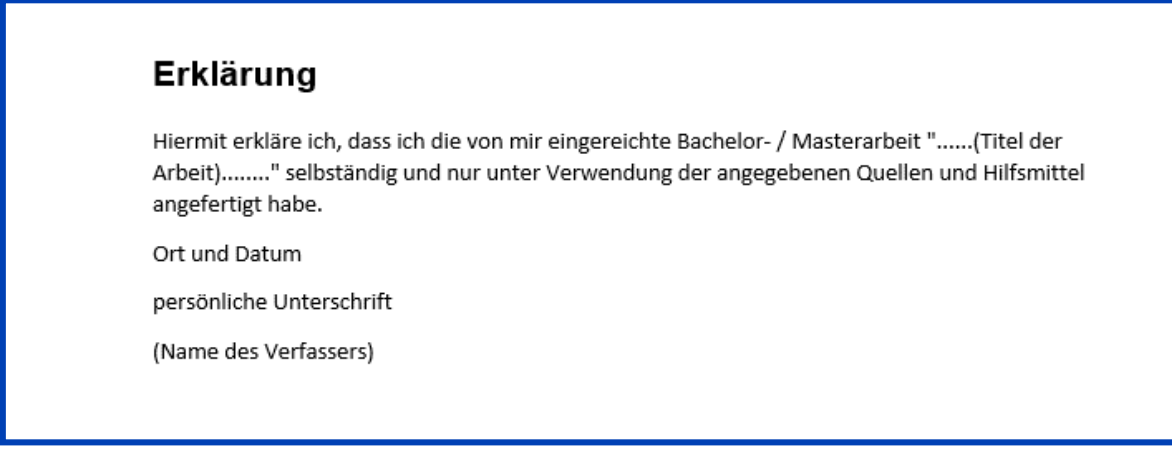

*Abbildung 17: Erklärung; den Text zum Herauskopieren finden Sie noch einmal im Anhang*

Wenn Sie eine solche Erklärung unterschreiben, heißt das, dass Sie sorgfältig geprüft haben sollten, ob alle Quellenangaben vollständig und korrekt sind. Ein Zitieren aus einem fremden Werk ohne Nennung der Quelle verstößt gegen das Urheberrecht.

### <span id="page-14-1"></span>**2.4.3 Anhang**

In den **Anhang** gehören ergänzende Informationen, welche im Textteil für das Verständnis nicht zwingend notwendig sind und/oder aufgrund ihres Umfanges den Lesefluss im Textteil stören würden. Dies können beispielsweise Datenblätter, umfangreiche Tabellen und Grafiken, Messwertprotokolle, Programmcodes oder Befragungsböden und Studien sein. Insofern es einen Anhang gibt, soll auf jedes im Anhang befindliche Element im Hauptteil mindestens einmal hingewiesen werden.

Für den Anhang ist ein Verzeichnis zu erstellen, welches nummeriert und mit Titel versehen wird und Seitenzahlen enthält. Dieses Verzeichnis ist auf der ersten Seite des Anhangs unterzubringen, im Inhaltsverzeichnis selbst steht nur das Wort "Anhang", nicht jedoch die Übersicht der einzelnen Anhänge. Die Anhänge selbst werden demnach mit den im Anhangsverzeichnis vergebenen Überschriften versehen.

# **Anhang**

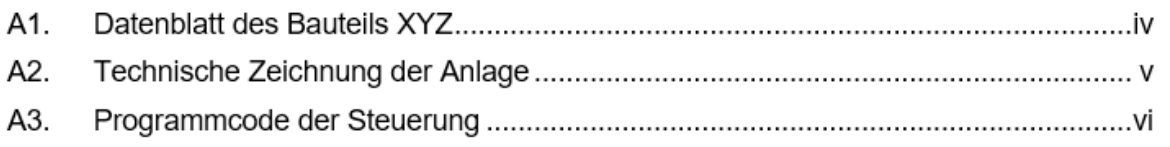

*Abbildung 18: Anhang*

# <span id="page-15-0"></span>**3 Formatierung**

# <span id="page-15-1"></span>**3.1 Seitenlayout**

Schriftart und Schriftgröße für den laufenden Text richten sich in unserer Formatvorlage nach dem Corporate Design der FH Westküste: *Arial, 11pt*

Es sind jedoch auch andere Schriften zulässig, sofern sie gut lesbar und seriös sind. Für Titel, Textüberschriften und Präsentationsfolien können andere Schriftgrößen erforderlich sein. Besprechen Sie mit Ihrem Dozenten, ob er bezüglich der Formatierung konkrete Vorgaben oder Erwartungen hat.

Der Seitenrand beträgt rechts und unten je zwei Zentimeter. Oben sind drei Zentimeter nötig, weil eine Kopfzeile eingefügt wird. Links ist Platz für die Bindung erforderlich und deshalb wird ein Rand von 3,5 cm gelassen.

Das Seitenlayout sieht also wie folgt aus:

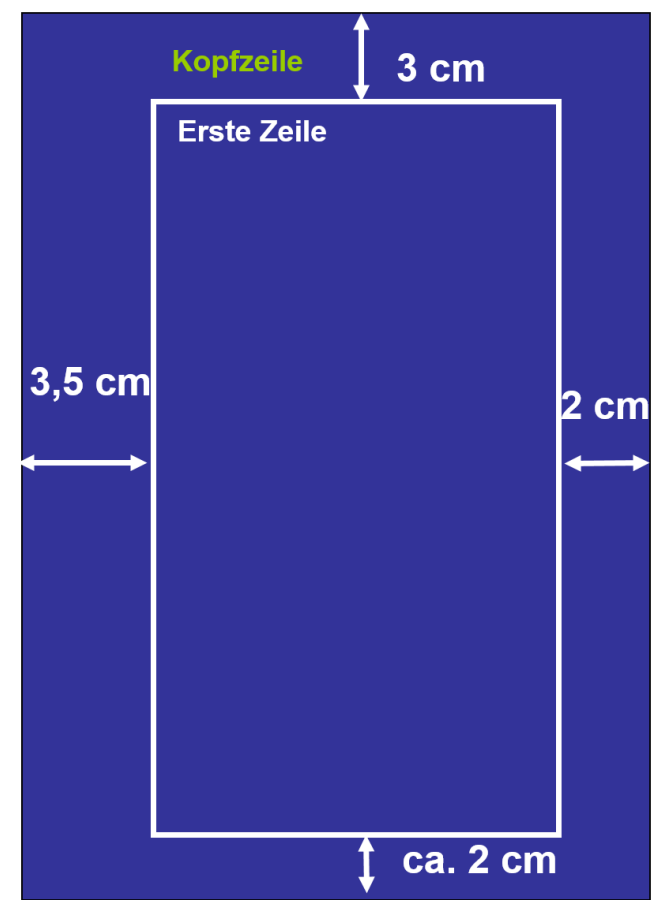

*Abbildung 19: Satzspiegel*

Der Text wird **linksbündig** ausgerichtet (Flattersatz). Das macht ihn optimal lesbar. Bitte benutzen Sie die Trennfunktion Ihrer Textverarbeitung, am besten die "manuelle Silbentrennung". Mit der manuellen Trennung können Sie unschöne Trennweisen wie "Ih-re"

# vermeiden. Einige Dozenten bevorzugen die Formatierung im **Blocksatz**. Hier ist die manuelle Silbentrennung besonders wichtig.

*In Microsoft Word z.B. finden Sie die Trennoptionen unter "Seitenlayout" – "Silbentrennung". Dort stellen Sie bitte die Option "manuell" ein.*

Der **Zeilenabstand** beträgt 1,5 Zeilen, der Abstand nach einem Absatz 8pt. Der Beginn eines Absatzes wird nicht eingerückt.

# 2.2 Unterkapitel B

Duis autem vel eum iriure dolor in hendrerit in vulputate velit esse molestie consequat, vel illum dolore eu feugiat nulla facilisis at vero eros et accumsan et iusto odio dignissim qui blandit praesent luptatum zzril delenit augue duis dolore te feugait nulla facilisi. "Lorem ipsum dolor sit amet, consectetuer adipiscing elit, sed diam nonummy nibh euismod tincidunt ut laoreet dolore magna aliquam erat volutpat." (Scholz, 2014)

Ut wisi enim ad minim veniam, quis nostrud exerci tation ullamcorper suscipit lobortis nisl ut aliquip ex ea commodo consequat. Duis autem vel eum iriure dolor in hendrerit in vulputate velit esse molestie consequat, vel illum dolore eu feugiat nulla facilisis at vero eros et accumsan et iusto odio dignissim qui blandit praesent luptatum zzril delenit augue duis dolore te feugait nulla facilisi.

*Abbildung 20: Abstände*

### <span id="page-16-0"></span>**3.2 Kapitel**

Die Überschriften sollen in Arial gesetzt sein, schwarz, fett. Die Überschrift erster Ordnung hat die Schriftgröße 16pt, die zweiter Ordnung die Größe 13pt, die dritter und folgender Ordnungen 11pt:

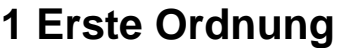

- **1.1 Zweite Ordnung**
- **1.1.1 Dritte Ordnung**
- **1.1.1.1 Vierte Ordnung**

Hinter der letzten Ziffer steht grundsätzlich kein Punkt. Für ein Kapitel erster Ordnung wird immer eine neue Seite angelegt. Vor einer Überschrift beträgt der Abstand 12pt, danach 6pt.

Für das Ausfüllen der Kapitel gibt es zwei Möglichkeiten:

1. Der Text beginnt erst auf der jeweils untersten Hierarchie-Ebene, die oberen Kapitel-Ebenen bleiben leer.

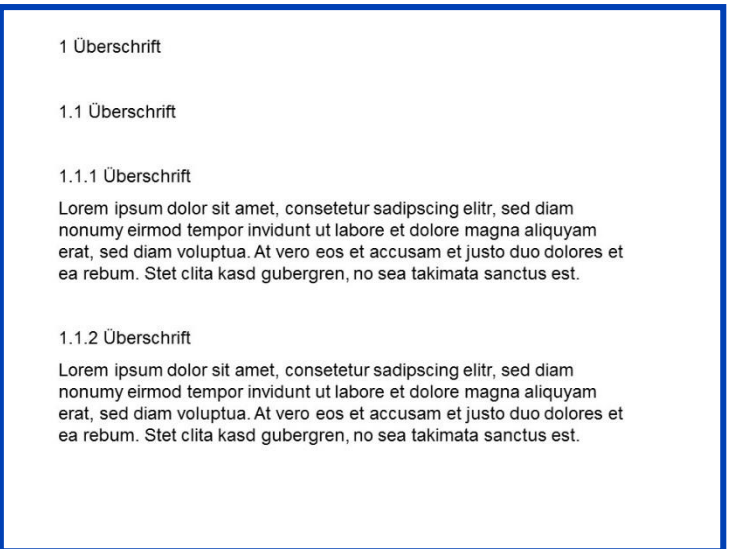

*Abbildung 21: Kein Text zwischen aufeinander folgenden Hierarchie-Ebenen*

2. Alle Kapitel-Ebenen enthalten Text.

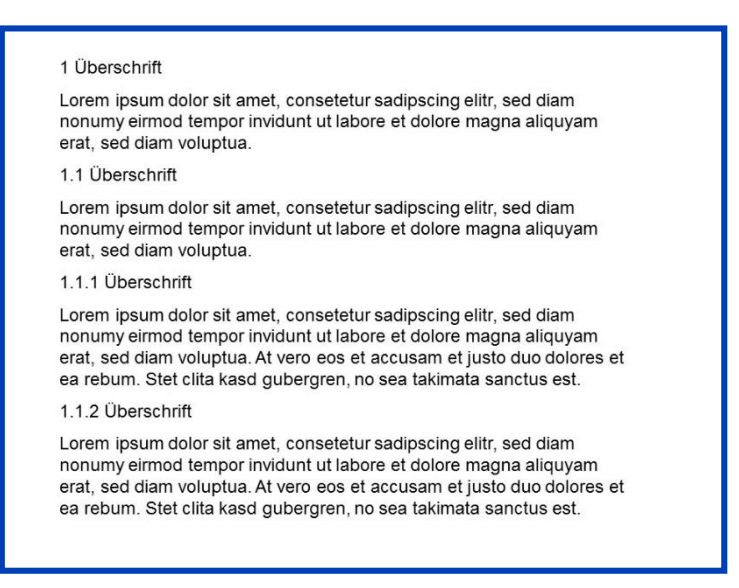

*Abbildung 22: Alle Ebenen mit Text*

Je nach Konzept kann die erste oder die zweite Variante günstig sein. Eine Vermischung ist nicht zulässig. Das heißt z.B., dass Sie nicht das Kapitel 2 vor 2.1 leer lassen und das Kapitel 3 vor 3.1 mit Text füllen können.

### <span id="page-18-0"></span>**3.3 Kopfzeile**

In der Kopfzeile steht rechtsbündig die dynamische Seitenzahl in Arial, 9pt, schwarz. Achten Sie hier auf die korrekte Darstellung der Seitenzahl (römisch klein, arabisch, römisch groß).

Linksbündig steht Nummer und Name des Kapitels erster Ordnung. Hierfür wird ein dynamisches Feld linksbündig eingefügt. Die Schrift ist Arial, 9pt, schwarz.

Mit einem Abstand von einer Zeile wird eine gerade Linie vom linken bis zum rechten Rand gezogen.

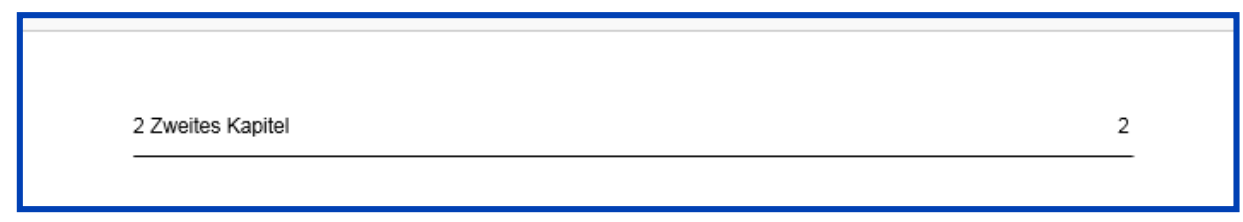

*Abbildung 23: Kopfzeile*

# <span id="page-19-0"></span>**4 Zitation**

Der Fachbereich Technik der FH Westküste benutzt drei Zitierweisen:

- DIN ISO 690 numerisch
- Harvard Anglia [\(https://libweb.anglia.ac.uk/referencing/harvard.htm\)](https://libweb.anglia.ac.uk/referencing/harvard.htm)
- IEEE

Besprechen Sie unbedingt mit Ihrem Prüfer, welche Zitierweise konkret gefordert wird.

Beide Zitierweisen, wie auch viele andere, sind als Formaltvorlage in gängiger Textverarbeitungssoftware (z. B. Microsoft Word, Citavi) vorhanden. Die Nutzung eines automatischen Literaturverzeichnisses ist dringend zu empfehlen, da es dazu beiträgt, dass keine Verweise vergessen werden, die Zitierweise korrekt angewendet wird und keine Fehler enthält und es Ihnen eine Zeitersparnis bringt.

In Microsoft Word finden Sie auf der Registerkarte "Verweise" den Eintrag "Formatvorlage". *Dort wählen Sie "Harvard Anglia" bzw. "DIN ISO 690 numerisch". Im Text setzen Sie den Cursor hinter das Zitat und klicken dann oben auf "Zitat einfügen" – "Neue Quelle hinzufügen". Ein Fenster mit einer Eingabemaske öffnet sich. Sie geben dort alle Angaben zu dem Buch ein. Hinter dem Zitat erscheint dann: "Mustermann, 1910" und im Literaturverzeichnis die gesamten Angaben zum Titel in der korrekten Form. Die Sortierung im Literaturverzeichnis ist automatisch in der Reihenfolge des Alphabets nach Autorennamen.*

*Für deutschsprachige Texte ist bei Harvard Anglia eine leichte Änderung empfehlenswert wie z.B.:*

*S. (Seite) statt p. (page)*

*Diese Änderung ist in Microsoft Word wie folgt umzusetzen:*

*Die Standardform für die Seitenangabe ist in der Formatvorlage "Harvard-Anglia" "p.". Im Eingabefeld lässt sich das nicht ändern.*

*In dem Feld, in dem die Zitierangabe (Mustermann, 1910) steht, befindet sich rechts unten ein Pfeil. Wenn Sie dort hin klicken, öffnet sich ein Fenster. Dort wählen Sie die Option: "Zitat in statischen Text umwandeln". Nun können Sie per Hand die gewünschte Seitenbezeichnung einfügen.*

*Bitte wandeln Sie die Zitierangabe erst um, wenn das gesamte Literaturverzeichnis abgeschlossen ist und sie alles noch einmal aktualisiert haben.*

#### <span id="page-20-0"></span>**4.1 Kurzverweise im Text**

Grundsätzlich wird zwischen indirekter und direkter Zitation unterschieden. Bei der direkten Zitation wird ein Textteil wörtlich übernommen, bei der indirekten Zitation werden Inhalte in eigenen Worten wiedergegeben.

### **Direktes Zitat**

*Nach DIN ISO 690*: "Die Stärke der Dünnschichtchromatographie liegt in ihrer einfachen Handhabung" (1, S. 285).

*Nach Harvard Anglia:* "Die Stärke der Dünnschichtchromatographie liegt in ihrer einfachen Handhabung" (Spangenberg 2014, S. 285).

Nach IEEE: "Die Stärke der Dünnschichtchromatographie liegt in ihrer einfachen Handhabung" [3, S. 285].

Die wortwörtlich übernommenen Textstellen werden durch das Einfügen von Anführungszeichen am Satzanfang und –ende als direktes Zitat gekennzeichnet. Die Positionierung des Kurzverweises ist hierbei wichtig: erfolgt der Kurzverweis vor dem Satzzeichen *Punkt*, bedeutet dies, dass sich der Kurzverweis nur auf den einzelnen Satz bezieht. Wird der Kurzverweis jedoch hinter dem Satzzeichen *Punkt* aufgeführt, nämlich am Ende eines Absatzes, gilt der Quellennachweis für den kompletten Absatz.

#### **Indirektes Zitat:**

1

*Nach DIN ISO 690*: Laut Spangenberg ist die einfache Handhabung der Dünnschichttomographie eine Stärke dieses Verfahrens (1, S. 285). Eine Stärke der Dünnschichttomographie ist die einfache Handhabung (1, S. 285).

*Nach Harvard Anglia:* Eine Stärke der Dünnschichttomographie ist die einfache Handhabung (Spangenberg, 2014, S. 285).

Laut Spangenberg ist die einfache Handhabung der Dünnschichttomographie eine Stärke dieses Verfahrens (2014, S. 285).<sup>1</sup>

*Nach IEEE*: Laut Spangenberg ist die einfache Handhabung der Dünnschichttomographie eine Stärke dieses Verfahrens [1, S. 285]. Eine Stärke der Dünnschichttomographie ist die einfache Handhabung [1, S. 285].

<sup>1</sup> Der Name des Autoren entfällt im Kurzverweis in diesem Fall, da er bereits im Satz genannt wurde ("Laut Spangenberg.."). Dies gilt nur für die Zitation nach Harvard Anglia.

Im Rahmen der indirekten Zitation ebenfalls auf die Positionierung des Kurzverweises zu achten: erfolgt der Kurzverweis vor dem Satzzeichen Punkt, bedeutet dies, dass sich der Kurzverweis nur auf den einzelnen Satz bezieht. Wird der Kurzverweis jedoch hinter dem Satzzeichen Punkt aufgeführt, nämlich am Ende eines Absatzes, gilt der Quellennachweis für den kompletten Absatz.

### <span id="page-22-0"></span>**4.2 Kurzverweise bei Abbildungen und Tabellen**

Auch für die Nutzung fremder Abbildungen und Tabellen gilt das Urheberrecht, so dass die Quelle bei Verwendung anzugeben ist.

 Bei Verwendung eines **fremden Elementes**, welches von Ihnen 1:1 aus dem Original übernommen wurde, schreiben Sie in die Zeile unter der Beschriftung den Quellennachweis.

*Nach DIN ISO 690*:

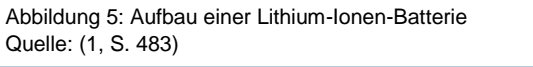

*Nach Harvard Anglia:*

Abbildung 5: Aufbau einer Lithium-Ionen-Batterie Quelle: Mustermann, 2017, S. 483

*Nach IEEE:*

Abbildung 5: Aufbau einer Lithium-Ionen-Batterie Quelle: [1, S. 483]

 Haben Sie **selbst eine Abbildung/Tabelle erstellt**, für dessen Inhalte sie *fremdes Gedankengut* genutzt haben, ist dies wie folgt zu kennzeichnen:

*Nach DIN ISO 690*:

Abbildung 5: Aufbau einer Lithium-Ionen-Batterie Quelle: eigene Darstellung nach (1, S. 483)

*Nach Harvard Anglia:*

Abbildung 5: Aufbau einer Lithium-Ionen-Batterie Quelle: eigene Darstellung nach Mustermann, 2017, S. 483

*Nach IEEE*:

Abbildung 5: Aufbau einer Lithium-Ionen-Batterie Quelle: eigene Darstellung nach [1, S. 483]

 Wenn ihre **selbst erstellte Abbildung** oder Tabelle **kein fremdes Gedankengut** enthält, können Sie die Quellenangabe unter der Bezeichnung des Elementes weglassen oder explizit darauf hinweisen, dass es sich um eine eigene Darstellung handelt.

*Nach DIN ISO 690* und Harvard Anglia und IEEE:

Abbildung 5: Aufbau einer Lithium-Ionen-Batterie Quelle: eigene Darstellung

### <span id="page-23-0"></span>**4.3 Sonderfälle des Zitierens**

Nachfolgend finden Sie einige Hinweise zu den gängigen Sonderfällen des Zitierens.

Wenn das **Jahr** nicht erkennbar ist:

o.J.

- Wenn der **Ort** nicht erkennbar ist: o.O.
- Wenn ein Autor **zwei oder mehr Bücher oder Aufsätze in einem Jahr** veröffentlicht hat, welche alle in Ihrer Arbeit verwendet werden und somit im Literaturverzeichnis aufgelistet werden, werden Kleinbuchstaben zur Unterscheidung im Kurzverweis vergeben: Dies gilt für die Zitation nach Harvard Anglia.

"Dies ist ein Zitat" (Musterfrau 2020a)

"Dies ist auch ein Zitat" (Musterfrau 2020b)

 **Aus zweiter Hand zitieren** sollte man nach Möglichkeit gar nicht. Wenn Sie ein "Second-Hand-Zitat" finden, bemühen Sie sich die Originalquelle auszumachen und aus ihr zu zitieren.

In wenigen Fällen ist aber ein Zitat aus zweiter Hand unumgänglich. Dann benutzen Sie für das Primärzitat doppelte Anführungszeichen und für das Sekundärzitat einfache: *"Plato schrieb: 'Das Zitat ist im Zitat.'" (Mustermann, 2018, S. 10)*

 Wenn Sie einen Text zitieren wollen, in dem offensichtlich ein **Fehler** steht, können Sie den Fehler nicht einfach berichtigen. Sie müssen das Zitat wortwörtlich abschreiben und markieren es dann mit [sic!], was bedeutet: Genauso (steht es da). Alternativ können Sie [!] benutzen.

*"Das Zihtat [sic!] ist schlecht gewählt."*

 Wenn Sie nur einen **Teil eines Satzes** zitieren, passt manchmal der grammatikalische Zusammenhang nicht. Dann müssen Sie die Teile markieren, die Sie für Ihren Satz auslassen wollen:

*Es wird bemerkt, dass "viele[n] Zitate[n] schlecht gewählt" sind.*

 Es kann sein, dass das Zitat **erklärungsbedürftig** *i*st. In dem folgenden Beispiel ist von einer Stadt die Rede, die ein paar Sätze zuvor in dem Buch erwähnt wurde. Wenn Sie zitieren, müssen Sie Ihrem Leser erklären, um welche Stadt es sich handelt.

*"Die in dieser Stadt [Heide; d. Verf.] ausgestellten Dokumente […]"*  Generell können Sie für Erklärungen, auch unabhängig von zitierten Textstellen, zusätzlich Fußnoten nutzen.

 Wenn man ein Zitat **gekürzt** wiedergeben möchte, kennzeichnet man die ausgelassene Stelle durch drei Punkte in eckigen Klammern:

*"Viele Zitate […] sind schlecht gewählt."*

Hinzugefügte Klammern sind bei Zitaten in wissenschaftlichen Texten grundsätzlich eckig.

- Bei **fremdsprachigen Zitaten** geben Sie bitte unbedingt das Original an. Es kann zusätzlich noch eine Übersetzung angefertigt werden.
- **Bei Seitenangaben** benutzen Sie besser Zahlen als Abkürzungen wie "f.": Statt S. 1 f. besser: S. 1-2

S. 1 ff. (S. 1 und einige Seiten mehr) besser: S. 1-5

# <span id="page-25-0"></span>**4.4 Quellenverweise im Literaturverzeichnis**

Während der Kurzverweis im Text unabhängig von der Art der Quelle immer gleich aufgebaut ist, unterscheiden sich die Darstellungen von Quellen im Literaturverzeichnis anhand der Art der Quelle teilweise erheblich. (Hagmann, 2011)

Im Folgenden werden einige Beispiele hierfür aufgezeigt. Für weitere Beispiele können Sie den Leitfaden der Zitation in Harvard Anglia auf der Homepage der FHW oder die DIN ISO 690 in der Bibliothek einsehen. Insofern Sie auf die automatische Literaturverwaltung in Textverarbeitungsprogrammen (Microsoft Word, Citavi) zurückgreifen, sind die Besonderheiten bereits berücksichtigt.

### <span id="page-25-1"></span>**4.4.1 Harvard Anglia**

Die folgenden Beispiele zeigen die Grundfälle der Zitation in Harvard Anglia auf.

### **1. Buch mit einem Autor**

**Nachname,** Vorname. Jahr. *Titel.* Ort: Verlag.

**Hagmann,** G., 2011. *Grundlagen der Elektrotechnik*. Wiebelsheim: AULA-Verlag.

**2. Buch mit zwei Autoren**

**Nachname 1, Vorname 1; Nachname 2, Vorname 2.,** Jahr. *Titel.* Ort: Verlag.

**Böge,** A.; **Böge**, W., 2015. *Formeln und Tabellen zur Technischen Mechanik.* Wiesbaden: Springer Vieweg.

### **3. Zeitschrift (print)**

**Nachname, Vorname**, Jahr. Titel des Artikels. In: *Titel der Zeitschrift*. Seiten des Artikels.

**Eisel, M.,** 2012. Machine-Talk: Potenzialträger M2M. In: *Wirtschaftsinformatik und Management.* München:, S. 30-35.

### **4. Website**

**Herausgeber**, Jahr, *Titel* [online]. Ort. Verfügbar unter: URL. [Aufgerufen am: TT.MM.JJJJ]

Handelsblatt Media Group GmbH & Co. KG, 2018, *Der Roboter hält Einzug auf der Baustelle*  [online]. Verfügbar unter: https://www.wiwo.de/technologie/forschung/automatisierung-in-derbaubranche-der-roboter-haelt [Aufgerufen am: 26.03.2018].

### <span id="page-26-0"></span>**4.4.2 DIN ISO 690**

Die folgenden Beispiele zeigen die Grundfälle der Zitation nach DIN ISO 690 auf. Sie können diese Norm in der Bibliothek der FHW einsehen.

### **1. Buch mit einem Autor**

(Nummer). NACHNAME, Vorname, Erscheinungsjahr. *Titel*. Auflage. Verlagsort: Verlag. ISBN

1. HAGMANN, Gert, 2011. *Grundlagen der Elektrotechnik.* 15. Auflage. Wiebelsheim: AULA-Verlag. ISBN 978-3-89194-747-7

### **2. Buch mit zwei Autoren**

(Nummer). NACHNAHME 1, Vorname 1 und Vorname 2, NACHNAHME 2, Jahr. *Titel.* Auflage. Ort: Verlag. ISBN

2. BÖGE, Alfed und Wolfang BÖGE, 2015. *Formeln und Tabellen zur Technischen Mechanik.* 24. Auflage. Wiesbaden: Springer Vieweg. ISBN 987-3-685-09163-7

### **3. Zeitschrift (print)**

(Nummer). NACHNAME, Vorname, Jahr. Titel des Artikels. In: *Titel der Zeitschrift*. **Jahrgang**(Heftnummer), Seiten des Artikels. ISSN

3. EISEL, Markus, 2012. Machine-Talk: Potenzialträger M2M. In: *Wirtschaftsinformatik und Management.* **4**(1), S. 30-35. ISSN 1867-5905

### **4. Website**

(Nummer). HERAUSGEBER, Jahr. *Titel* [online]. Ort: Herausgeber, tt.mm.jjjj (Stand der Seite) [Zugriff am: tt.mm.jjjj]. Verfügbar unter: URL

4. HANDELSBLATT MEDIA GROUP GMBH & CO. KG, 2018. *Der Roboter hält Einzug auf der Baustelle* [online]. Düsseldorf: Handelsblatt Media Group GmbH & Co. KG, 2018 [Zugriff am: 26.03.2018]. Verfügbar unter:

https://www.wiwo.de/technologie/forschung/automatisierung-in-der-baubranche-der-roboterhaelt

### <span id="page-27-0"></span>**4.4.3 IEEE**

Die folgenden Beispiele zeigen die Grundfälle der Zitation nach IEEE auf.

### **1. Buch mit einem Autor**

[Nummer] V. Nachname, *Titel*. Ort: Verlag, Jahr.

[1] G. Hagmann, *Grundlagen der Elektrotechnik*. Wiebelsheim: AULA-Verlag, 2011.

#### **2. Buch mit zwei Autoren**

[Nummer] V. Nachname und V. Nachname, *Titel*. Ort: Verlag, Jahr.

[2] A. Böge und W. Böge, *Formeln und Tabellen zur Technischen Mechanik*. Wiesbaden: Springer Vieweg Verlag, 2015.

### **3. Zeitschrift (print)**

[Nummer] V. Nachname, "Titel des Artikels". Titel der Zeitschrift. Nr., Jahr, S.

[3] M. Eisel, Machine-Talk: Potenzialträger M2M. *Wirtschaftsinformatik und Management*. Nr. 4, 2012, S. 30-35

#### **4. Website**

[Nummer] V. Nachname, *Titel*, Jahr. [Online] Available: URL. [Aufgerufen am: TT.MM.JJJJ].

[4] Handelsblatt Media Group GmbH & Co. KG, *Der Roboter hält Einzug auf der Baustelle*, 2017. [Online]. Available: [https://www.wiwo.de/technologie/forschung/automatisierung-in-der](https://www.wiwo.de/technologie/forschung/automatisierung-in-der-baubranche-der-roboter-haelt)[baubranche-der-roboter-haelt](https://www.wiwo.de/technologie/forschung/automatisierung-in-der-baubranche-der-roboter-haelt) [Aufgerufen am: 01.04.2018].

### <span id="page-28-0"></span>**4.5 Literaturverwaltung**

Für die Verwaltung von Literatur gibt es hilfreiche Software. Die Fachhochschule Westküste bietet in einer Campuslizenz Citavi an: <https://www.fh-westkueste.de/bibliothek/> Außerdem gibt es die englischsprachige Software Zotero:<https://www.zotero.org/>

# <span id="page-29-0"></span>**5 Präsentation der Arbeitsergebnisse**

Für die Präsentation Ihrer Arbeitsergebnisse haben Sie drei Möglichkeiten der Foliengestaltung:

- 1. Sie benutzen die CD-konforme Vorlage für alle Folien Ihrer Präsentation
- 2. Sie benutzen die CD-konforme Vorlage nur für die erste Folie Ihrer Präsentation
- 3. Sie benutzen keinerlei Hintergrund

Wenn Sie das Logo der Fachhochschule Westküste benutzen wollen, achten Sie bitte auf die Vorschriften des Corporate Design.

# <span id="page-30-0"></span>**6 Muster**

### **Sperrvermerk**

Diese Arbeit enthält vertrauliche Daten und Informationen des Unternehmens, in dem die Bachelor-/Masterarbeit angefertigt wurde. Sie darf Dritten deshalb nicht zugänglich gemacht werden.

Die für die Prüfung notwendigen Exemplare verbleiben beim Prüfungsamt und beim betreuenden Hochschullehrer.

### **Erklärung**

Hiermit erkläre ich, dass ich die von mir eingereichte Bachelor- / Masterarbeit "......(Titel der Arbeit)........" selbständig und nur unter Verwendung der angegebenen Quellen und Hilfsmittel angefertigt habe.

Ort und Datum persönliche Unterschrift (Name des Verfassers)